## **Accessibility and Translation Tools Guide**

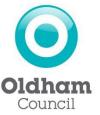

The accessibility and translation option will give you access to read or listen to information in your chosen language.

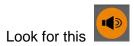

You can access the accessibility and translation tools at the top left of all webpages on the councils online directory <a href="https://www.oldham.gov.uk/localoffer">www.oldham.gov.uk/localoffer</a>

## A-Z search

Or you can use the A-Z facility. Click on the A-Z click on **A** for the <u>Accessibility tools</u> or **T** for <u>Translate this website</u>

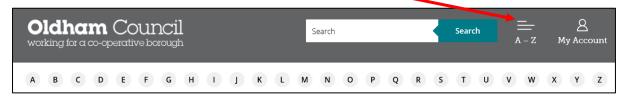

Please be aware that when accessing the translation tool you may have to wait a minute to give it time to launch and translate.

To launch the translator, click on the browsealoud icon

To select your preferred language, click on the translate page icon the the language dropdown list

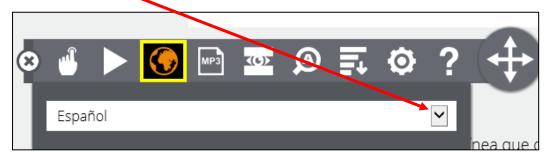

Ensure your sound is switched on and then click the speak mode icon . Click at the beginning of the text

Oldham's Local Offer is an online resource that details services, support and guidance available to children and young people with special educational needs and disabilities (SEND) aged 0-25 and their families.

The text will turn yellow then highlight in blue as the text is read out to you.

Oldham's Local Offer is an online resource that details services, support and guidance available to children and young people with special educational needs and disabilities (SEND) aged 0-25 and their families.

For a specific section highlight text and click

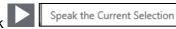

To stop speak mode click

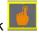

## **Text only languages**

The languages in the drop-down box below the dotted line ----- will only translate into written text. These languages are not available to be spoken. Below the line on the language dropdown list below the languages are text only.

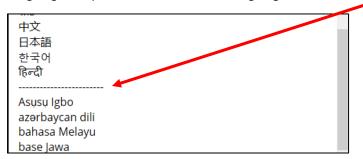

## **Change colours and fonts**

To change colours and fonts visit <a href="https://www.oldham.gov.uk/accessibility/settings">https://www.oldham.gov.uk/accessibility/settings</a>

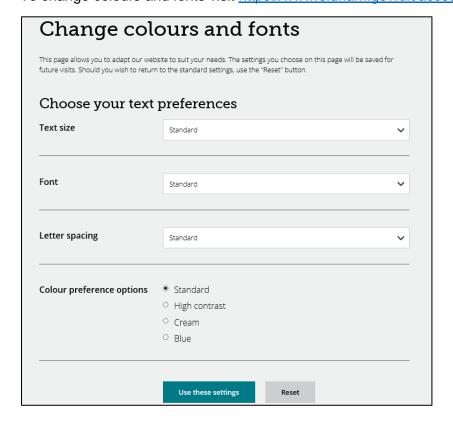